#### **HPL MEDIA STUDIO**

#### **Podcasting**

Library guests can reserve the Media Studio to make podcasts. Podcasts are a very modern way of delivering news, opinion, arts programming, religious messages, sports broadcasting, and many other types of audio content to millions of potential subscribers. The room is quiet, and high-quality speaker and headphone monitoring is available, as well as a high quality Blue Yeticaster microphone. The recordings can be made using Audacity, Apple GarageBand, Apple Logic Pro, or Adobe Audition, or podcasts can be live and streamed to popular podcasting services.

# **Books**

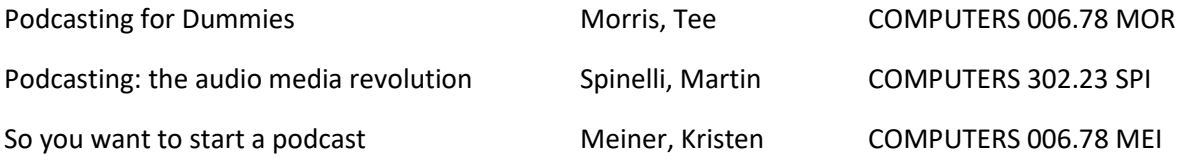

#### **Read more about Podcasting here:**

 $\triangleright$  Podcasting is extremely fun and exciting, but there is one thing you must do before you start podcasting: Commit. You must internally commit to podcasting, as you must do with anything that is potentially beneficial but takes some time and effort to do.

> How to start your own podcast. 2019. *Lifehacker.com.*  <https://lifehacker.com/how-to-start-your-own-podcast-1709798447>

 $\triangleright$  We don't expect you to be experts. In fact, we expect that most of you are putting a podcast together for the first time. And even though this is a contest, it's also about learning new skills in a fun way. We want to make that learning easier  $-$  so we've put together a guide to help you along the way.

> Starting your podcast: A guide for students. 2018. *Npr.org*. [https://www.npr.org/2018/11/15/662070097/starting-your-podcast-a-guide-for](https://www.npr.org/2018/11/15/662070097/starting-your-podcast-a-guide-for-students)[students](https://www.npr.org/2018/11/15/662070097/starting-your-podcast-a-guide-for-students)

# **Audio Recording/Editing**

Library guests can also reserve the Media Studio to record vocals for music projects, commercials, voice overs, audio books, depositions. A high quality Yeticaster microphone is available for this. The Media Studio is quiet - so very good audio recordings can be achieved. These recordings can be made on an iMac using Audacity, Apple GarageBand, Apple Logic Pro, or Adobe Audition. Guests have the ability to plug other instruments or microphones and record them as needed.

# **Audacity Guides:**

- $\triangleright$  This guide provides a quick tour of selected features of Audacity Audacity Manual:<https://manual.audacityteam.org/man/tutorials.html>
- $\triangleright$  Are you a music producer, a singer or at least an avid fan of music? Have you tried creating your own sound with customized effects? If you knew Audacity but still stuck to figure out how this application works, it's time to learn the basics. This guide will help you learn how to use Audacity to create your own music.

Newman, S. (2019). How to Use Audacity (Learn Audio Recording & Editing Step by Step).

*Audacityguide.com.* <https://audacityguide.com/how-to-use-audacity>

#### **GarageBand guide:**

 $\triangleright$  Are you just starting down the path to GarageBand enlightenment? Whether you're a complete beginner or are just looking to learn a few new tricks, you'll love these essential tips to get you started.

> GarageBand Tutorial: [https://thegaragebandguide.com/garageband-tutorial-for](https://thegaragebandguide.com/garageband-tutorial-for-beginners-5-things-you-need-to-know)[beginners-5-things-you-need-to-know](https://thegaragebandguide.com/garageband-tutorial-for-beginners-5-things-you-need-to-know)

#### **Logic Pro X guides:**

- $\triangleright$  Trying to learn to use Logic Pro X? You're in luck. It may seem complicated right now, but by reading this guide, you'll learn everything you need to know to turn your ideas into full songs. Swisher, D. (2019). Logic Pro X Tutorial (Everything you need to know). *MusicianonaMission.com.* <https://www.musicianonamission.com/logic-pro-x-tutorial/>
- $\triangleright$  Setting up a Template project with a few tweaks here and there could save you time in the future and increase your workflow. Andy Jones says 'pay attention, you will do this only once' and will hopefully help you take the steps to become a Logic power user… Logic Pro X: The Beginner's Guide. 2016. *MusicTech.net.*  <https://www.musictech.net/guides/essential-guide/logic-pro-x-the-beginners-guide/>

# **Adobe Audition guides:**

 $\triangleright$  Adobe Audition CC tutorial for beginners - the full and complete getting started guide - with Mike Russell. Learn how to use Adobe Audition for the first time. Russell, M. (2018). Getting started with Adobe Audition. *Youtube.com*. <https://www.youtube.com/watch?v=en3qUvJG42s>

 $\triangleright$  Record, edit, and mix audio for video, podcasts, and effects. Learn the basics, or refine your skills with tutorials designed to inspire.

Adobe Audition tutorials:<https://helpx.adobe.com/audition/tutorials.html>

# **Piano Lessons/Piano Playing/Composing**

A Korg C-720 with a full-size piano keyboard and USB connection to an Apple iMac is in the room. This makes it possible for guests to take self-guided piano lessons in GarageBand. Music teachers can also use the space to give lessons to individuals who do not otherwise have access to a piano or space for a piano. Composers and songwriters can also use this full-size piano to create lead sheets or scores using Apple Logic Pro X.

- ➢ GarageBand Tutorial: [https://thegaragebandguide.com/garageband-tutorial-for-beginners-5](https://thegaragebandguide.com/garageband-tutorial-for-beginners-5-things-you-need-to-know) [things-you-need-to-know](https://thegaragebandguide.com/garageband-tutorial-for-beginners-5-things-you-need-to-know)
- ➢ Logic Pro X: The Beginner's Guide. 2016. *MusicTech.net.*  <https://www.musictech.net/guides/essential-guide/logic-pro-x-the-beginners-guide/>

# **Digitize Vinyl LP Recordings.**

The Media Studio contains a USB Turntable. Guests can bring their vinyl records into the Media Studio and make computer audio recordings of them on the iMac. The Media Studio has Audacity installed which can process this vinyl audio to improve the quality and clean up vinyl LP noise. The USB Turntable can accommodate 33, 45 or 78 speed vinyl records.

# **Audacity Guides:**

- $\triangleright$  This guide provides a quick tour of selected features of Audacity Audacity Manual:<https://manual.audacityteam.org/man/tutorials.html>
- $\triangleright$  Are you a music producer, a singer or at least an avid fan of music? Have you tried creating your own sound with customized effects? If you knew Audacity but still stuck to figure out how this application works, it's time to learn the basics. This guide will help you learn how to use Audacity to create your own music.

Newman, S. (2019). How to Use Audacity (Learn Audio Recording & Editing Step by Step).

*Audacityguide.com.* <https://audacityguide.com/how-to-use-audacity>

 $\triangleright$  Introduces Audacity's interface, then shows simple techniques to record and edit a clip. Includes setting preferences, noise removal, normalization, equalization, compression, trimming, and more.

> Taylor, D (2015). Audacity: Complete Tutorial Guide to Audacity for Beginners. *Youtube.com.* <https://www.youtube.com/watch?v=aCisC3sHneM>

# **Digitize Cassette Tape Recordings**

The Media Studio contains a Dual Audio Cassette Player with USB. Guests can bring their cassette tapes into the Media Studio and make computer audio recordings into the iMac. The Media Studio has Audacity installed which can process this cassette audio to improve the quality. Also, cassette tapes can be duplicated.

# **GarageBand guide:**

 $\triangleright$  Are you just starting down the path to GarageBand enlightenment? Whether you're a complete beginner or are just looking to learn a few new tricks, you'll love these essential tips to get you started.

> GarageBand Tutorial: [https://thegaragebandguide.com/garageband-tutorial-for](https://thegaragebandguide.com/garageband-tutorial-for-beginners-5-things-you-need-to-know)[beginners-5-things-you-need-to-know](https://thegaragebandguide.com/garageband-tutorial-for-beginners-5-things-you-need-to-know)

# **Digitize DVD or VHS Video Recordings**

The Media Studio contains a DVD/VCR Player. Guests can bring their DVD movies or their VHS tapes into the Media Studio and make video recordings using Elgato Video Capture. Movies can be saved and edited using iMovie , Final Cut Pro X, or Adobe Premiere.

# **Elgato guide:**

➢ Elgato Video Capture User Guide: [http://elgatoweb.s3.amazonaws.com/Documents/Support/Video\\_Capture/EVC\\_Guide\\_EN.pdf](http://elgatoweb.s3.amazonaws.com/Documents/Support/Video_Capture/EVC_Guide_EN.pdf)

# **iMovie guide:**

➢ Everyone's got some video to work with—whether it's home videos or videos of your puppy growing up, so many of us take videos only to never watch them again. If you learn how to edit videos in iMovie, however, you can create a snappy Instagram clip or maybe even a short film. All you need are the right tools and this guide filled with iMovie tutorials for beginners.

A Beginner's Guide to Getting Started in iMovie: [https://blog.storyblocks.com/video](https://blog.storyblocks.com/video-tutorials/getting-started-imovie/)[tutorials/getting-started-imovie/](https://blog.storyblocks.com/video-tutorials/getting-started-imovie/)

#### **Adobe Premiere Pro guide:**

 $\triangleright$  Make visually stunning videos virtually anywhere. Learn the basics, or refine your skills with tutorials designed to inspire.

Adobe Premiere Pro tutorial[: https://helpx.adobe.com/premiere-pro/tutorials.html](https://helpx.adobe.com/premiere-pro/tutorials.html)

#### **Video Shooting and Editing**

The Media Studio contains a PadCaster camera tripod system for using an iPad as a high quality video camera. Guests can conduct video interviews, make TV commercials, video record depositions, add to film reels to find acting work, or any other videography where a quiet room and a green screen is desirable. Video can be transferred to the iMac and edited in iMovie, Final Cut Pro X, Adobe Premiere. Professional Video Effects and Titles can be produced and added to the footage using Adobe After Effects.

#### **iMovie guide:**

➢ <https://help.apple.com/imovie/mac/10.1/#/mov5ec96da08>

#### **Final Cut Pro X guide:**

➢ Getting to Know Final Cut Pro X: <http://www.departments.bucknell.edu/isr/itec/FinalCutXTutorial.pdf>

#### **Adobe Premiere Pro guide:**

 $\triangleright$  View all Premiere Pro tutorials. Filter by topic or find a tutorial that's right for you Adobe Premiere (Pro)[: https://helpx.adobe.com/premiere-pro/view-all-tutorials.html](https://helpx.adobe.com/premiere-pro/view-all-tutorials.html)

#### **Adobe After Effects guide:**

- $\triangleright$  Create incredible motion graphics and visual effects. Learn the basics, or refine your skills with tutorials designed to inspire.
	- Adobe After Effects tutorials:<https://helpx.adobe.com/after-effects/tutorials.html>

# **Photo, Film and Document Scanning**

The Media Studio has a flatbed scanner which can scan photos, books, or film into the iMac. This allows guests to include these media types in their video projects. Family photos or film, historical documents, family papers or government documents can be digitized.

# **Product Photography**

The Media Studio also has a Lightbox with interchangeable backgrounds for photographing crafts, inventions, products, or items for sale on eBay or Etsy.